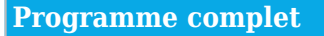

## **1) Introduction à Illustrator**

- Pixels contre vecteurs
- Evolution récente d'Illustrator

### LES BASES D'ILLUSTRATOR

- Nouveaux documents et plans de travail
- Présentation de l'interface Illustrator
- Grilles, règles et guides
- Outils pour créer des formes simples avec Illustrator
- Nuancier, panneau couleurs
- Dupliquer et aligner des objets
- L'outil plume
- Panneau lignes et brosses
- Appliquer des dégradés
- Utiliser les outils liés au texte

### TRANSFORMATIONS DE FORMES AVEC ILLUSTRATOR

- Outils de transformations
- Panneaux de transformations
- Elargir et rétrécir un tracé
- Etendre une forme, tracer ses contours
- Pathfinder et tracés composés
- Importation et vectorisation d'images

### **2) Les calques Illustrator**

- Opérations communes avec les calques
- Les masques de détourage et d'opacité
- Gérer son projet

### **3) Tirer Profit d'Illustrator**

### LES PRINCIPAUX OUTILS ELABORES

- Panneau des formes et symboles
- Peinture dynamique
- Guide des couleurs
- Outil forme de tâche
- Les styles graphiques : utilisation et export
- Outil filet

# EXPORTATIONS DEPUIS ILLUSTRATOR

- Exporter vers le web
- Exporter vers Photoshop
- Cas concrets

# **Objectifs pédagogiques**

Utiliser les fonctions essentielles d'Illustrator pour produire rapidement et efficacement des images vectorielles de qualité

### **Public concerné**

Infographistes, maquettistes, webmasters, responsables de communication.

## **Pré-requis**

Connaissance de Windows ou d'OS X.

### **Durée**

16h00

### **Moyens Pédagogiques**

Chaque fonction d'Illustrator fait l'objet d'exercices pratiques remis à l'issue de votre formation.

La liste des sites clés de référence pour approfondir vos connaissances.

Support de formation

### **Evaluation du contrôle des connaissances**

Le formateur évalue la progression pédagogique du participant tout au long de la formation au moyen de mises en situation et de travaux pratiques.

## **Mode de validation de la formation**

Attestation de formation.

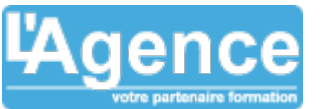